# **Import af LCAbyg 3.2 til LCAbyg 5**

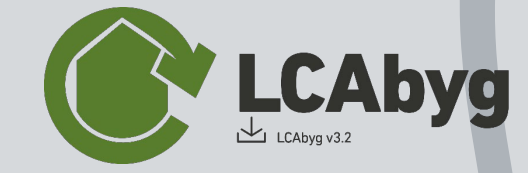

# **Agendaen for i dag**

**10.00: Velkommen**

**10.05: Hvad kan overføres? Herunder filtyper.**

**10.15: Hvad skal man være opmærksom på?**

**10.25: Demonstration** 

**10.30: Hvordan kommer jeg i gang?**

**10.35: Spørgsmål**

### **Hvad kan overføres?**

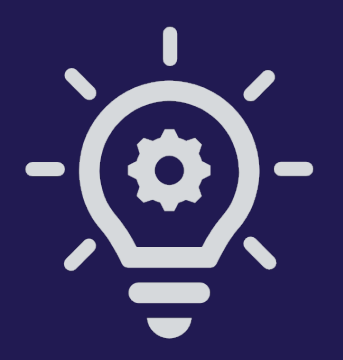

# **Hvad kan overføres?**

- Internt oprettede biblioteker kan overføres fra LCAbyg 3.2 filer til LCAbyg 5
	- Bygningsdele
	- Konstruktioner
	- Byggevarer
	- Faser
- Startede projekter i LCAbyg 3.2 kan fortsættes i LCAbyg 5 med nye miljødata
- Alt data opdateres fra Ökobau.dat 2016 til Ökobau.dat 2020

# **Filtyper**

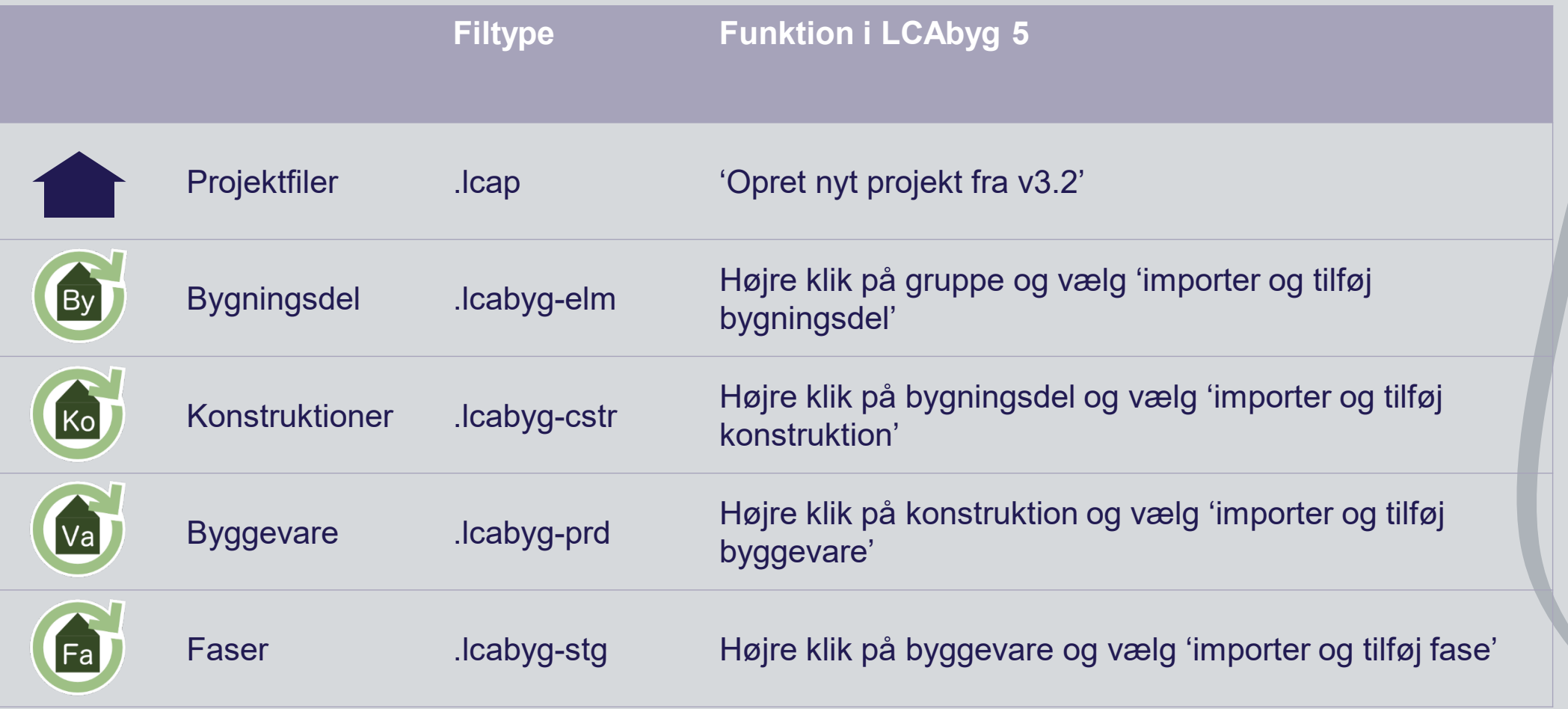

# **Nye biblioteker**

• Efter overførsel af LCAbyg 3.2 biblioteker kan disse overføres til LCAbyg 5 filer vha. eksport funktionen <sup>7</sup>

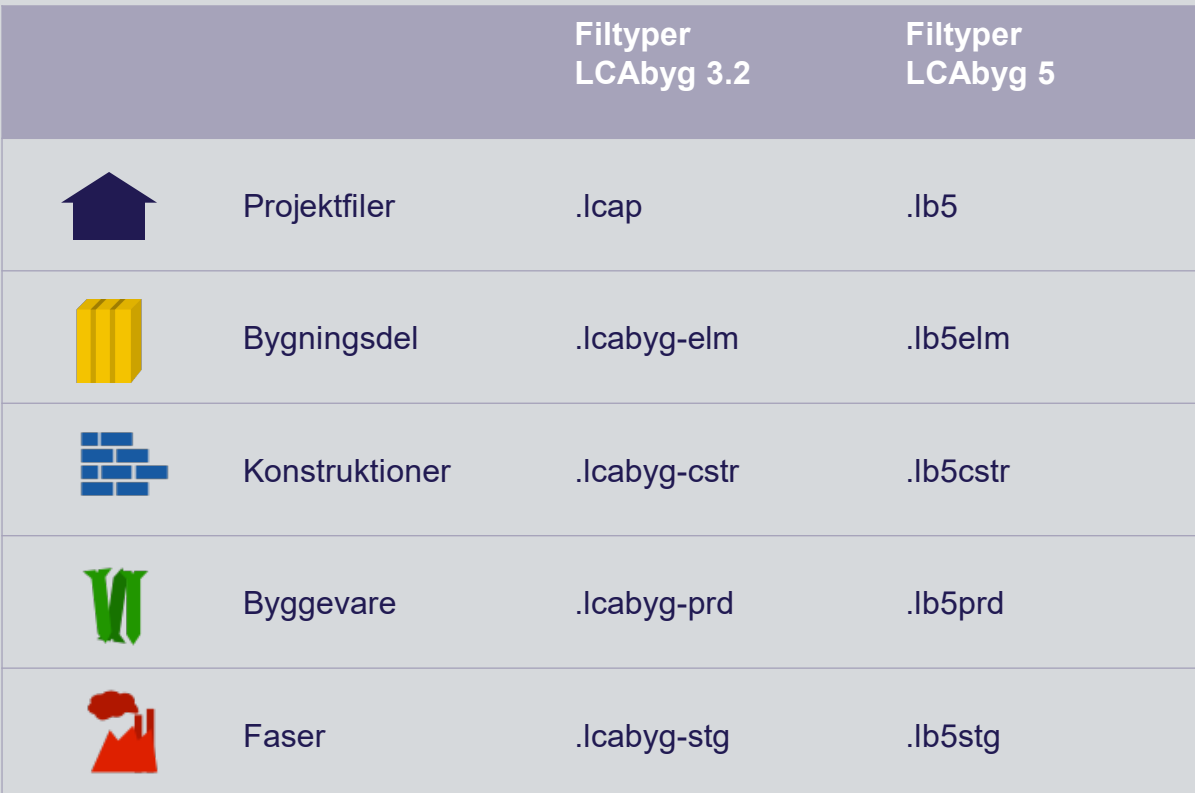

### **Hvad skal man være opmærksom på?**

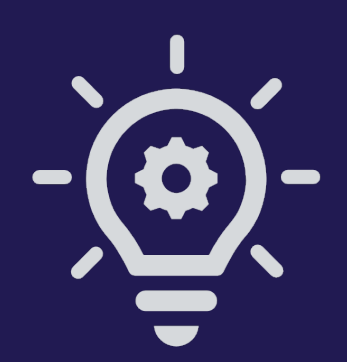

## **Hvad skal man være opmærksom på?**

- Ökobau opdaterer deres database flere gange om året, så miljøindikatorerne hele tiden svarer til nutidige miljøpåvirkninger
- Nogle gange oplever vi, at datasættet for byggevarerne ændrer sig. Og siden Ökobau.dat 2016 er der sket mange ændringer i datasættene. Dette er typisk ændringer i:
	- Indikatorenhed (f.eks. Miljøpåvirkninger pr. m3 materiale ændres til pr. kg eller f.eks. Pr. m2 til pr. stk)
	- Densiteter / massefaktorer

## **Hvad skal man være opmærksom på?**

- Når I overfører filer fra LCAbyg 3.2 skal I derfor være opmærksom på, at alle byggevarer overføres i enheden kg/(den enhed i har angivet konstruktionen i)
- Har I f.eks. overført en byggevare, som oprindeligt skulle indtastes i m<sup>3</sup> i LCAbyg 3.2, nu har enheden kg i LCAbyg 5. I skal derfor regne om fra m<sup>3</sup> til kg i LCAbyg 5, da LCA'en ellers vil være forkert!
- Brugeroprettede byggevarer og faser hvor data er forældet
- Fasegrupper hard coded. Dvs. importerede faser får én og samme gruppe! Vi arbejder på en løsning til dette. Det skyldes at LCAbyg 3.2 har 5 hovedgrupper og LCAbyg 5 har 10 hovedgrupper og med dertilhørende mellemog undergrupper.

**OBS! Det er jeres ansvar som brugere at tjekke LCA'en igennem for fejl i forbindelse med import af LCAbyg 3.2 filer**

### **Demonstration**

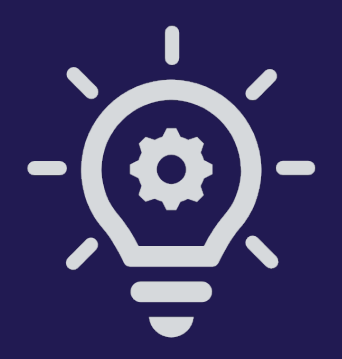

# **Import af projekter**

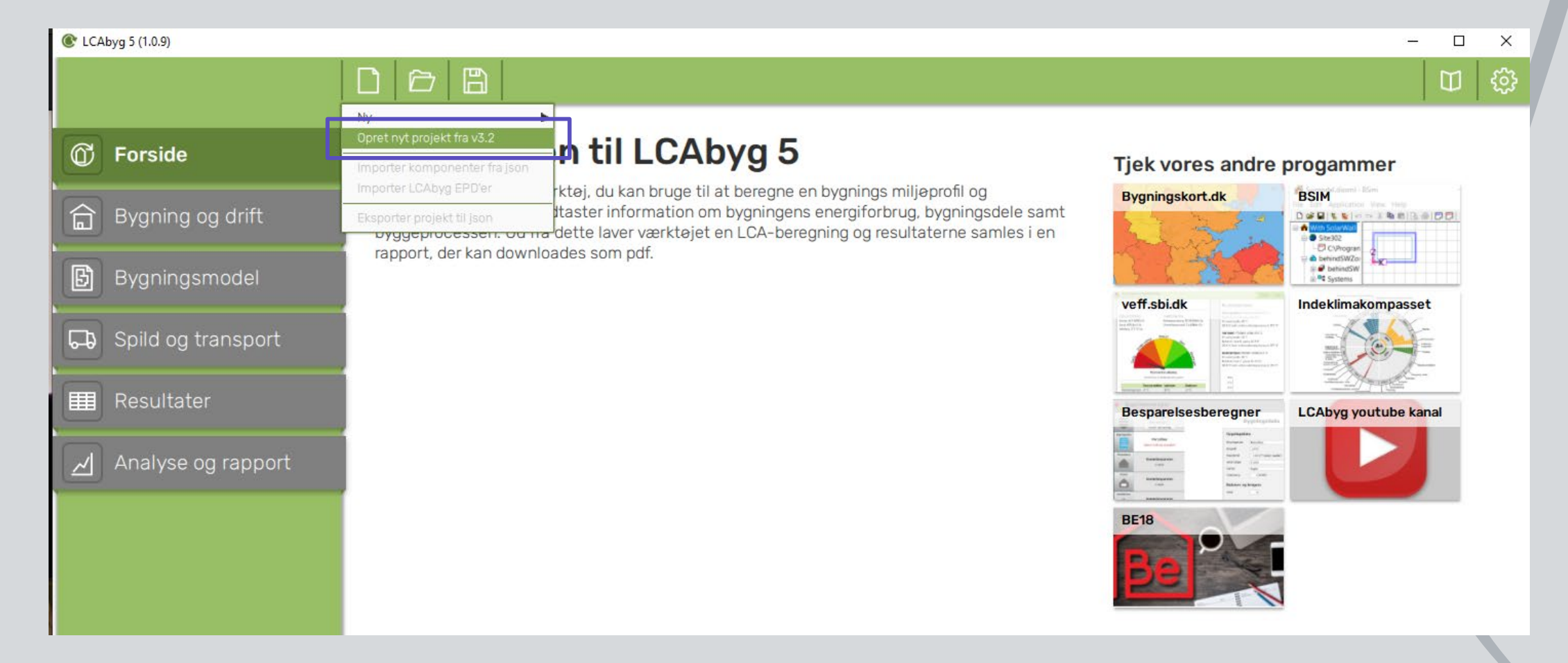

## **Import af projekter**

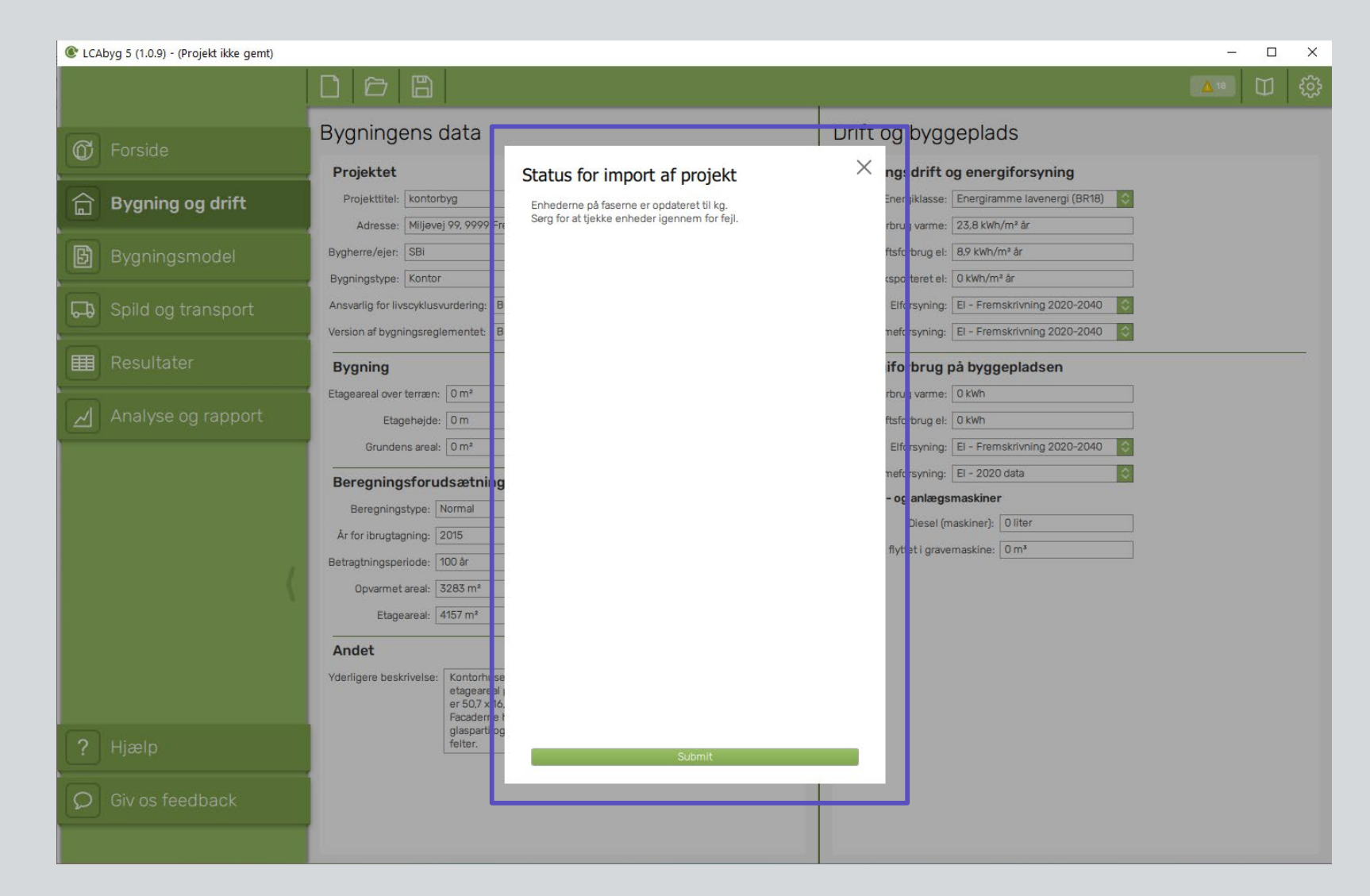

• Info-boks dukker op med eventuelle fejl i modellen og advarsler

• Efter importen kan bygningsmodellen gemmes som en LCAbyg 5-projektfil

# **Import af bygningsdele**

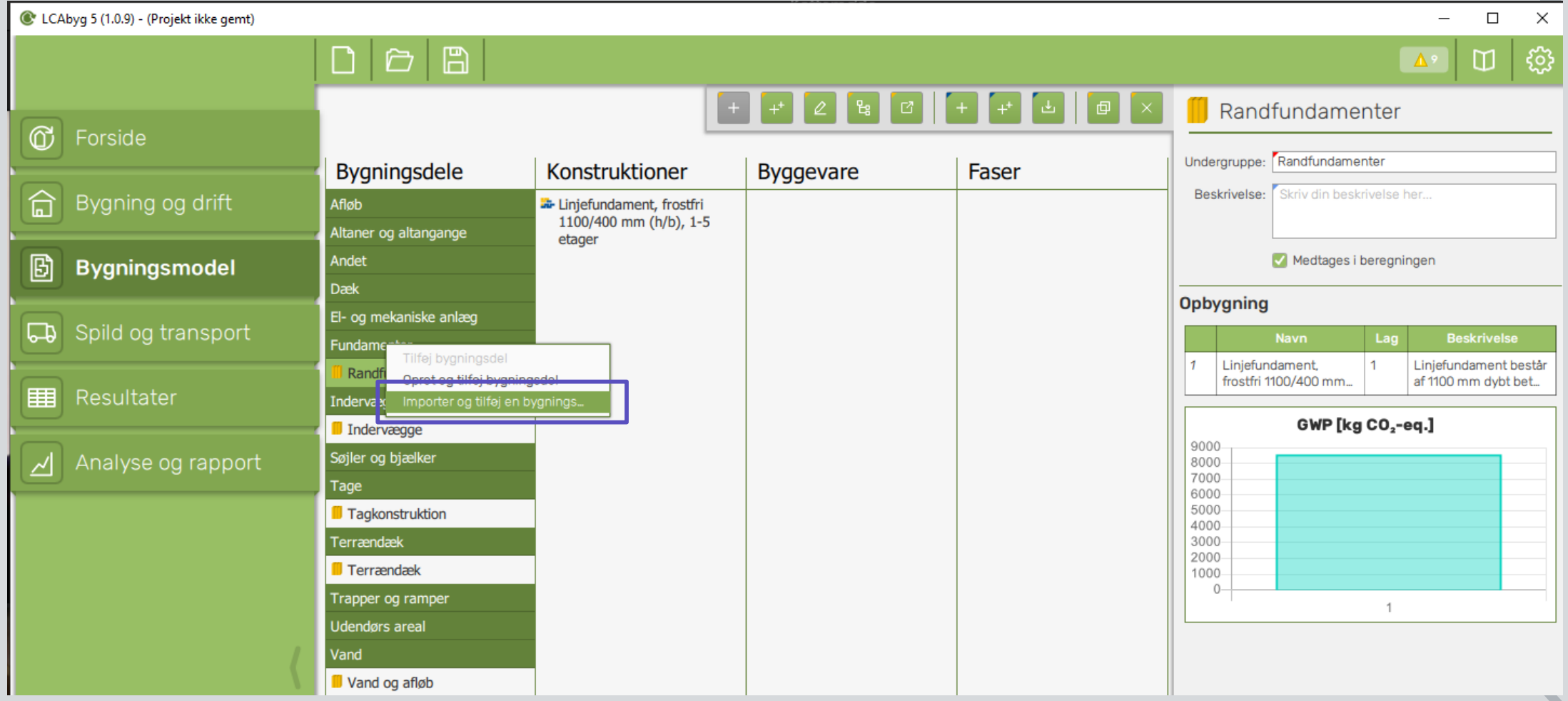

# **Import af bygningsdele**

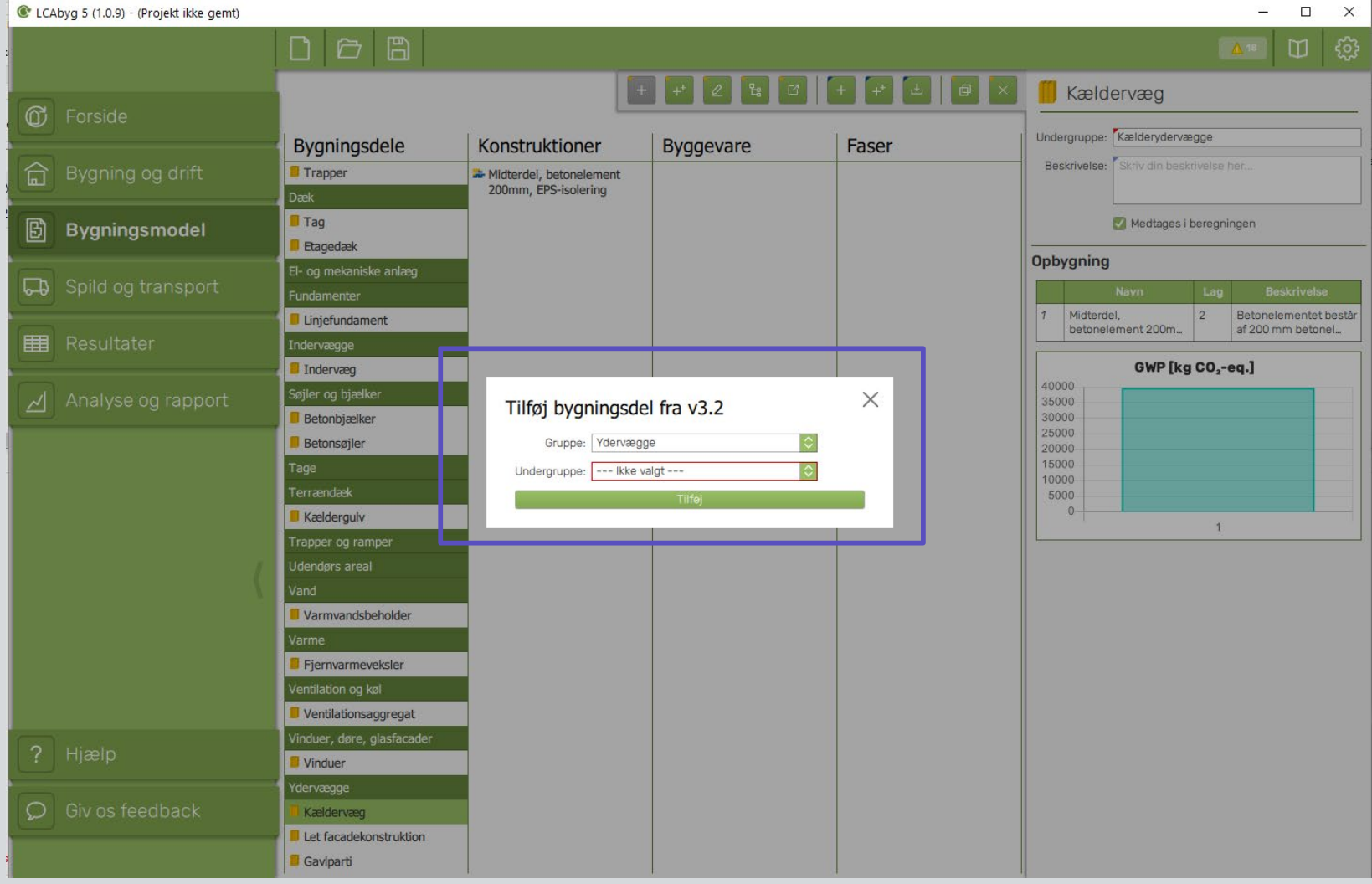

• Brugeren bedes vælge en undergruppe til den bygningsdel der skal importeres

# **Import af bygningsdele**

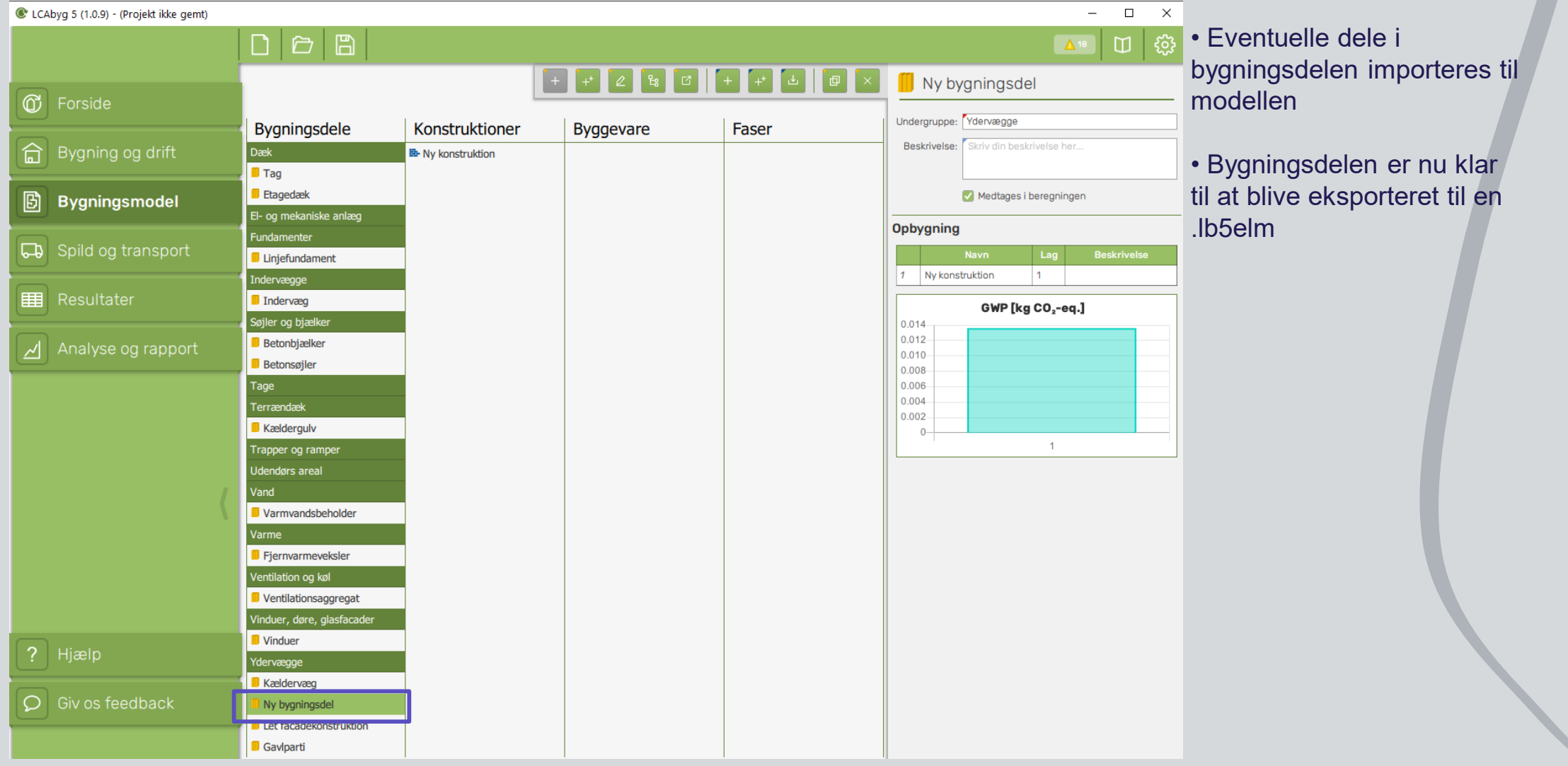

# **Import af konstruktioner**

### **- Gælder også byggevarer o g faser**

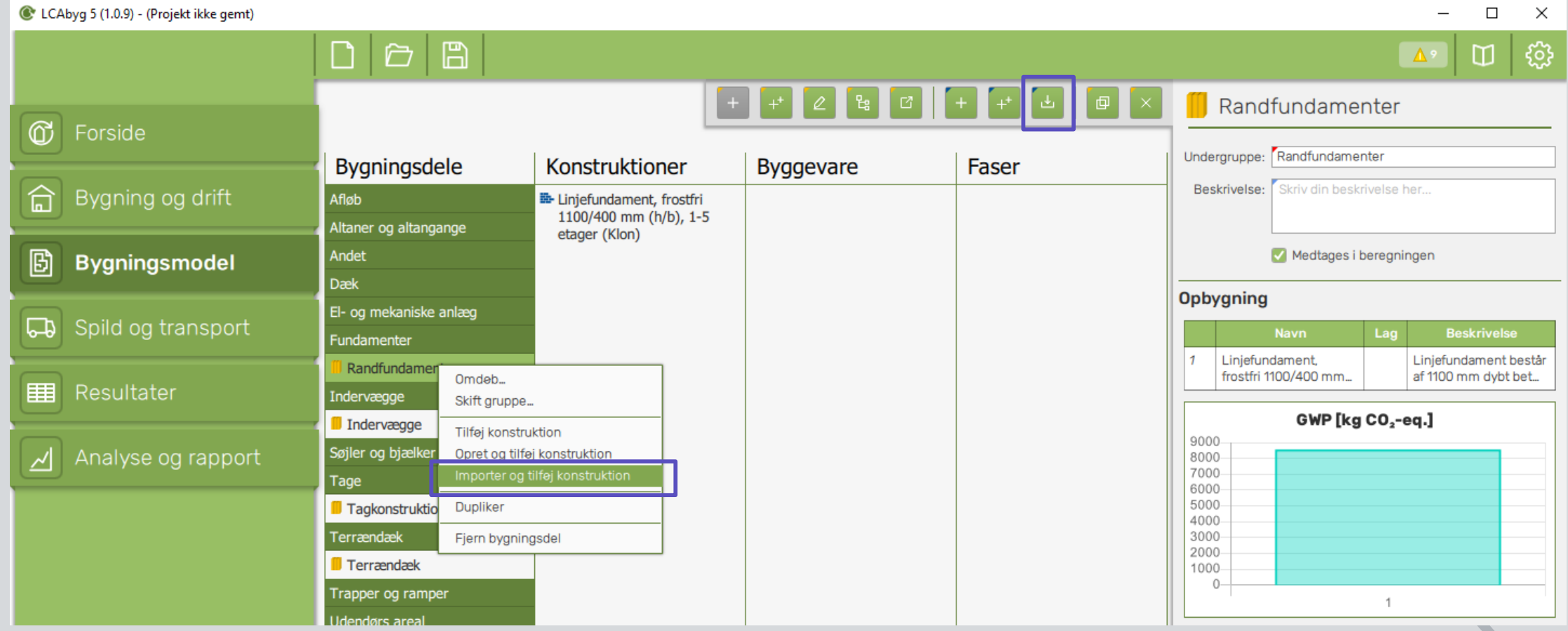

# **Import af konstruktioner**

**- metoden gælder også byggevarer o g faser**

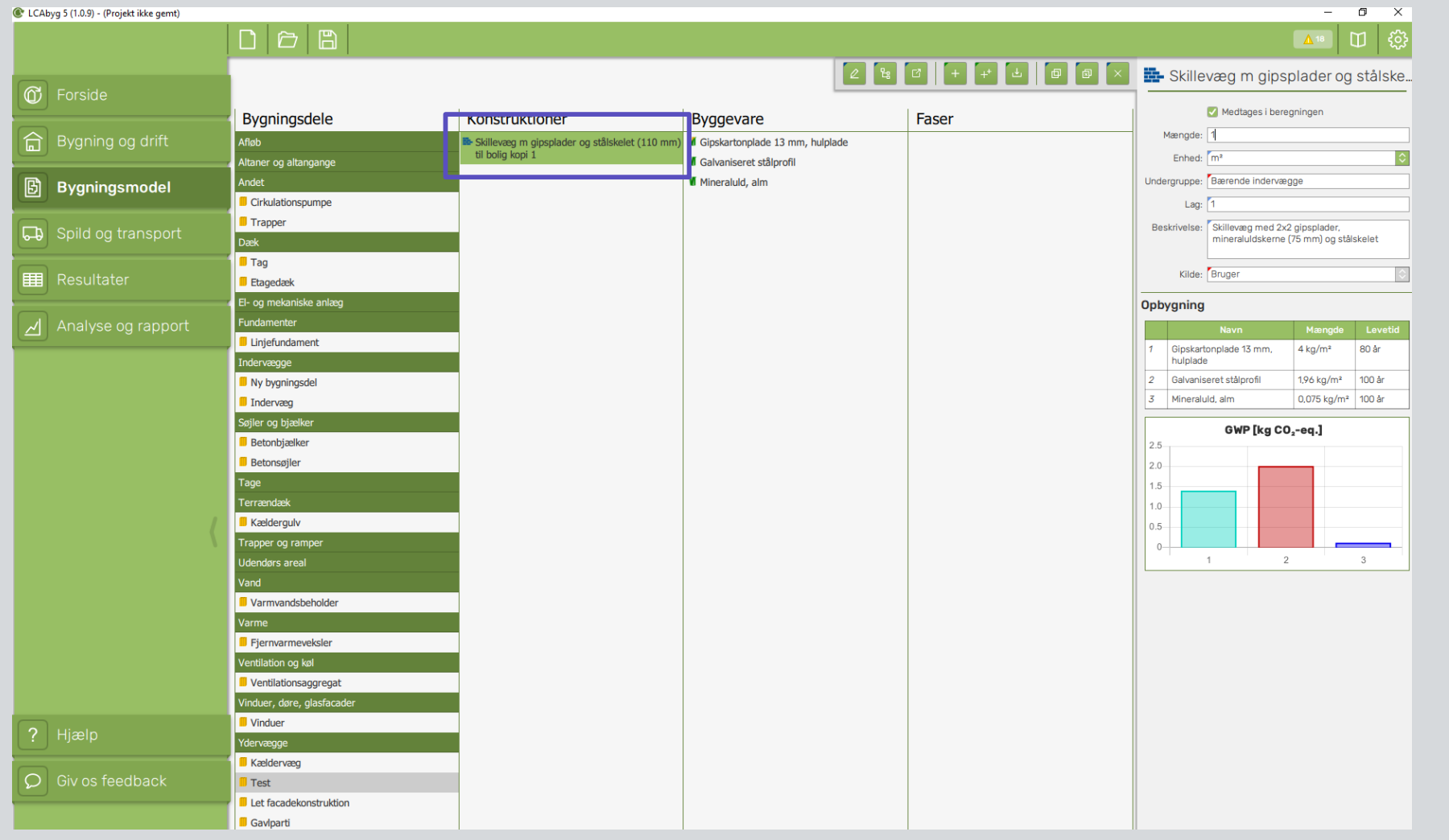

# **Import generelt**

- Bygningsdele, konstruktioner, byggevarer og faser kan kun importeres **én gang**!
- Importeres en 3.2-fil mere end én gang, vil man opleve at programmet kommer med en fejlmeddelelse. Tjek derfor biblioteket
- Biblioteket tilgås ved ikonet **II 1**. Vælg eventuelt 'Bruger' som kilde for nemmere fremsøgning.
- Alle importerede komponenter for 'Bruger' som kilde

### **Hvordan kommer jeg i gang?**

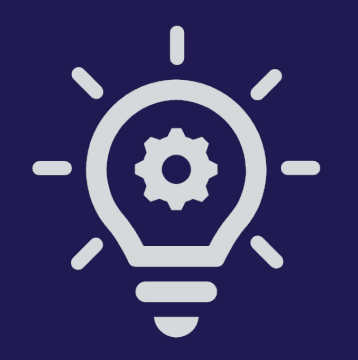

 $x +$ 

U LCAbyg

#### TRAFIKSTYRELSEN.DK SBI.DK LCCBYG.DK NORNETLCA.NU LIVSCYKLUSVURDERING (TBST)

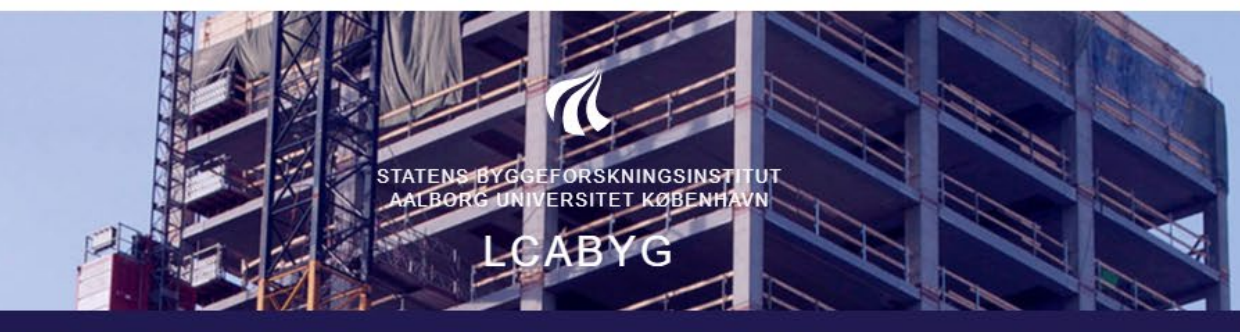

INTRODUKTION HENTLCABYG PUBLIKATIONER EKSEMPLER HJÆLP NYHEDSBREV

### **HENT LCABYG**

Her kan du downloade alle versioner af LCAbyq

#### LCABYG 5  $5.1.0.6$  $5.1.0.6$ GÆLDENDE FRA 2020-10-19 Hent den nyeste DOWNLOAD LCAbyg version **WINDOWS** med **BRUGERVEJLEDNING TIL LCABYG V5** DATA-B6-A4-A5 Hent json guiden for  $LCAbyg 5$ **JSON GUIDE FOR LCABYG 5 HENT LCABYG-EPD FILER**

### **NOTER**

 $\mathbb{R}$  defined a set  $\mathbb{R}$  ,  $\mathbb{R}$  ,  $\mathbb{R}$ 

• Understøttelse af EPD'er fra EDP-Danmark

### $5.1.0.5$ :

#### RETTELSER I PROGRAMMET

- Rettet en fejl, som betød at transporten i modul A5 ikke blev regnet

LOG UD

- Det er nu muligt at importere bygningsdele, konstruktioner, byggevarer og faser oprettet i LCAbyg version 3.2
- · Man kan nu eksportere analysegrafer i svg-format
- Rettet flere fejl som betød at man ikke kunne eksportere rapporten
- · Tilføjet et link på forsiden til LCAbyg's YouTube-profil, hvor der ligger intro-film til funktionerne i LCAbyg
- · Ændret struktur og layout i rapporten
- Det er blevet nemmere at adskille brugeroprettede konstruktioner,

 $x +$ 

**O** LCAbyg

### LOG UD TRAFIKSTYRELSEN.DK SBI.DK LCCBYG.DK NORNETLCA.NU LIVSCYKLUSVURDERING (TBST) STATENS BYGGEFORSKNINGSINSTITUT<br>AALBORG UNIVERSITET KØBENHAVN INTRODUKTION HENT\_LCABYG PUBLIKATIONER EKSEMPLER HJÆLP NYHEDSBREV  $W = |A|$  and  $W = |A|$

### **HENT LCABYG**

Her kan du downloade alle versioner af LCAbyq

### LCABYG 5

 $5.1.0.6$ 

GÆLDENDE FRA 2020-10-19

#### DOWNLOAD

 $H^{\text{H,III}}$ 

**WINDOWS BRUGERVEJLEDNING TIL LCABYG V5** 

DATA-B6-A4-A5

**JSON GUIDE FOR LCABYG 5** 

#### **HENT LCABYG-EPD FILER**

#### **NOTER**  $5.1.0.6$

• Understøttelse af EPD'er fra EDP-Danmark

### $5.1.0.5$ :

#### RETTELSER I PROGRAMMET

- Rettet en fejl, som betød at transporten i modul A5 ikke blev regnet med
- Det er nu muligt at importere bygningsdele, konstruktioner, byggevarer og faser oprettet i LCAbyg version 3.2
- · Man kan nu eksportere analysegrafer i svg-format
- Rettet flere fejl som betød at man ikke kunne eksportere rapporten
- · Tilføjet et link på forsiden til LCAbyg's YouTube-profil, hvor der ligger intro-film til funktionerne i LCAbyg
- Ændret struktur og layout i rapporten
- Det er blevet nemmere at adskille brugeroprettede konstruktioner,

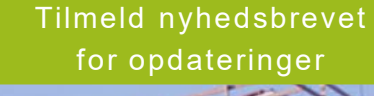

## **Find os på YouTube**

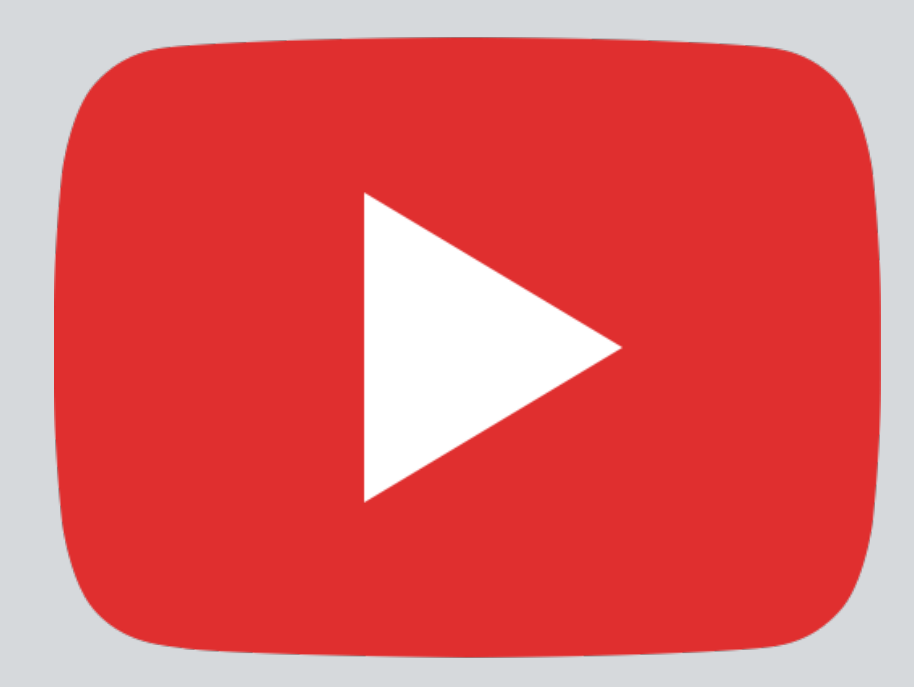

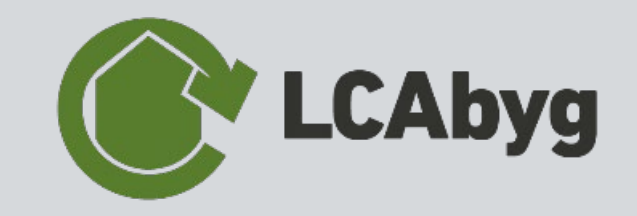

### **Kommende webinars**

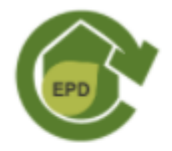

LCABYG: INDTASTNING AF EPD'ER 14.apr 2021 Online

På webinaret vil du blive introduceret til det grundlæggende i EPDindtastning i LCAbyg 5.

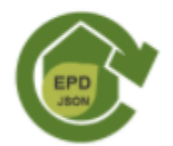

### LCABYG: EPD-OPRETTELSE I JSON 16.apr 2021 Online **FORMATET**

På webinaret vil du høre mere om hvordan du kan oprette EPD'er via json formatet.

**Find webinars p å https://kursus.sbi.dk/**

### **Spørgsmål**

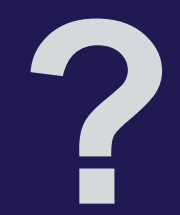